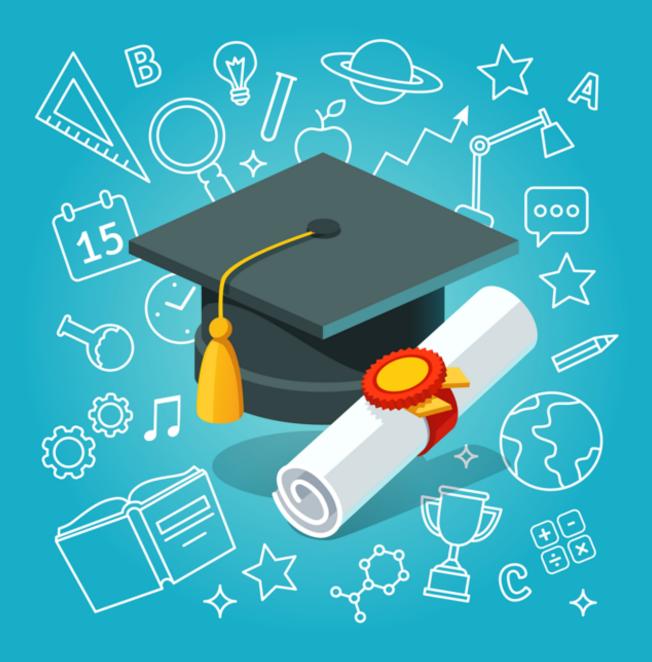

Set up your profitable online business in 10 simple steps

**Suzanne Stoddart** 

# Welcome

Thank you so much for signing up for my 10 step course to starting your new online business.

I'm so happy you trust me to help you get started and on your way to making money online.

When I started in this industry, I knew absolutely nothing about online marketing. All I knew was that there are people making lots of money, and creating passive income streams.

That means they're making money while they sleep. And I wanted a piece of that, lol.

Personally, I wanted to secure our retirement, be able to travel to the places on our bucket list, and spoil our grandchildren.

Whatever your reasons, they're just as valid as mine. And I'm here to help.

I'm not sure what your experience level is, but I want this to be as easy and pain-free as possible.

Over the next 10 days, I'll send you new emails with the steps you need to take to get started. This way you'll have time to digest the information and not get overwhelmed, OK?

I really look forward to seeing you begin your new online marketing opportunity. I'm here for you every step of the way. It'll be fun!

# It Won't Cost A Penny, Right?

Right! I promised this would be free, so tomorrow's message will direct you to a platform that has all the tools and training you need to create your website and get it up and running online.

#### No credit card information needed. Just your name & email. That's it!

Their free starter membership is easy to sign up for and you're not held to any kind of commitment. I promise!

For today, I'd like you to read an article I wrote explaining what affiliate marketing is. Getting a bird's eye view of the whole process will help you as we move from step to step. Just click on the link below:

What Is Online Affiliate Marketing: A Beginner's Guide

# **Step 1 - Getting Set Up**

Before we start, I want you to know that anyone can be successful online. It's like riding a bike. We all fail a few times in the beginning, but soon enough, we get our balance and can achieve anything we put our minds too.

The great thing is that you don't need any prior experience. When I started, I knew nothing at all. And like going to school, the things you learn as you move forward all contribute to your success.

#### **How To Create Success**

- 1: Choose an interest, a passion, a hobby, or anything you want to become an expert in (yes, that too!).
- 2: Building a website is the foundation of your business. It's your online real estate and what gives you that look of professionalism to all your visitors.
- 3: Attracting visitors means getting traffic to your website. There are many ways to do this, but starting with the FREE way is better for our budgets
- 4: Earning revenue is our ultimate goal, right? And this comes from our traffic. There are many ways to monetize our websites to create our income.

So as you can see, there are a few steps we need to take before earning any revenue. But that's ok! That's how we build a solid foundation so that our businesses will stand the test of time. Don't worry, it won't take too long...

So let's start your new journey by creating that solid foundation.

# **Getting Set Up**

The first thing I want you to do is set up your account with Wealthy Affiliate.

Just click on the link and enter your email address. Then pick out a username and password. That's it!

When you click on the name above and you'll be brought to the signup page. I'll know when you sign up and greet you there as well. It's an automated message, but that's what informs me you're there.

#### Have fun looking around.

My training will be in addition to the "Online Entrepreneur Certification" phase 1 training. That's the training you get for free, and I'm hoping my help will make it even easier for you.

You can go through Steps 1 & 2 to get yourself settled, and then we'll start thinking about your niche...

# **Step 1 Homework**

- 1. You can go through Steps 1 & 2 to get yourself settled on the platform.
- 2. Read my article on "niches" to prepare you for tomorrow.

# **Step 2 - Finding Your Niche**

So what do you think of the platform? There's so much to see and do that you probably got just a glimpse so far. That's OK. It'll all make more sense as you go forward.

### **Let's Choose Your Niche**

Your niche is that particular segment of an online audience you're going to market to. It's a group of people that share your interest.

# To find your niche, I want you to think about your interests. What are you passionate about?

Your passion doesn't even have to be something you know much about. Maybe it's something you're passionate about learning.

You'll learn as you go and eventually become an expert at it.

When I started my business, I was very interested in online marketing, yet knew nothing about it. My knowledge has grown leaps and bounds since I started, and now my desire is to help people like you who are just starting out.

Please don't stress about this step. You can always change niches down the road. You may decide to start something different later on, and that's OK. This is your first try, not your last!

Remember what Kyle says... There's no such thing as picking the wrong niche!

Any niche can make money. There are literally billions of people online looking for information, solutions, and spending money on products every day.

I want your online business to be fun! You want to enjoy what you're doing; enjoy talking about it, enjoy helping people, and enjoy learning about it.

This is why I talk about passions and interests. The more you enjoy it, the more productive you will be. The more productive you are, the more profitable it will be.

# **That Being Said...**

Even if we're passionate about something, will it lead to money? Probably, but it could take longer than choosing a niche that makes it easier for you.

There are some industries that are known to be more profitable than others. And these would be:

- Health Fitness, weight loss, alternative remedies
- Wealth Making money (online), investing, trading, saving
- Pets Training, diets, accessories
- Self Improvement Coaching, mindset, meditation, self- esteem
- Beauty Everything from anti-aging to mustache wax
- Technology thumb drives to laptops, or the newest tech (here or upcoming)

All of these niches will be around for a long time. There's always someone looking for a solution to a problem in these areas.

And try to stay away from "trendy" ideas. They may be profitable in the short run, but never for long...

But what if you're not passionate about any of these? Think of it this way... if your chosen niche starts to make you money, don't you think you'd get passionate about it, LOL.

# **Step 2 Homework**

- 1. Go through lesson 3 on the platform.
- 2. The best way to tackle finding a niche is to take out a pen and paper and write down all your interests. Ask yourself things like:
- What are you good at that others find difficult?
- What can you spend hours doing?
- What would you like to do, even if you don't get paid for it?
- What do people ask for your advice about?
- · What do you want to become an expert in?

Try to come up with at least 5 ideas. Need an example?

OK, here is mine:

- 1. Online marketing
- 2. Art
- 3. Sewing
- 4. Camping
- 5. Travelling

Next we'll dig a little deeper into your interests and narrow them down. You'll have much more success with a smaller, more focused niche because there won't be as much competition.

Here's another article on niches I wrote, on finding a niche which may help...

# **Step 3 - Niching Down**

I know the platform training is onto the website now, but I wanted to go a little deeper into choosing the right niche for yourself first.

This is the step that doesn't have to be difficult but is usually the step that bogs down most beginner marketers.

That's the most common question I'm asked... "what niche should I pick?"

# So Let's Start At The Beginning

Take out your list of interests and lets drill down a little.

For example, if you picked "cameras", that's an excellent niche but way too broad. If you typed that phrase into Google, the competition would be fierce. You wouldn't stand a chance against the big "mega" businesses who've taken over that niche.

Companies like Nikon, Canon, Samsung or Olympus.

But... if you dig down into a specific camera model that people are searching for, you can still outrank these huge companies.

What about Sony mirrorless cameras, or Gopro wearable cameras. Do you see where I'm going with this?

I'd like to introduce you to a great, free online tool called **Ubersuggest**. This handy tool can help show you how competitive different niches can be.

I would love for you to use the keyword research tool on the platform called Jaaxy, but as a free starter member, you are allowed 30 free searches. I want you to save these for your keyword lesson, OK.

Don't worry, Ubersuggest is pretty awesome for a free tool. I use it often myself for all kinds of different reasons.

Here's what we get when we type in "cameras" in Ubersuggest...

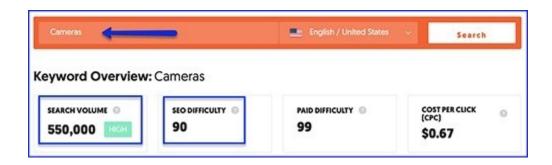

Notice how high the search volume is in a month. Wow! But it also tells me the SEO difficulty is 90. That's crazy high. The higher the number, the more competition there is. A new website wouldn't stand a chance outranking the big boys.

Now let's try something more specific like "Nikon Coolpix Digital Camera". Granted, you probably wouldn't pull something like this out of your hat, lol, but this is just to show you how much less competition comes with a more narrow niche...

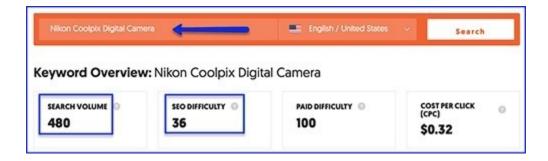

The monthly searches are lower, sure, but so is the competition. The difficulty score is only 36, so a much better choice.

### **But Don't You Want Tons Of Searches?**

This means you have a much higher chance of ranking on page 1 of Google.

The first choice may have tons of searches, but these people are just starting their purchasing cycle. That means that they don't know what they want yet. They're only at the beginning of their research and not ready to buy yet.

The second choice is lower in monthly searches, but these people have already decided what type of camera they need. That means they're at the end of the purchasing cycle and have their credit card in hand!

This is why you want to niche down. You not only have less competition, but the visitors you attract are most likely ready to buy.

# **But Most Importantly...**

Don't stress! This is you're first try and won't be your last, lol. You can always change your mind later and start over with another idea, OK?

I just wanted to give you a better chance at success and something to bookmark for next time!

# **Step 3 Homework**

1. Kyle's video in lesson 3 is excellent if you haven't watched it yet. He gives you lots of ideas for where to look for niche ideas, as well as using Google "search suggestions" that pop up when you begin to type in the search bar. I typed in Nikon cameras to help me narrow it down some more...

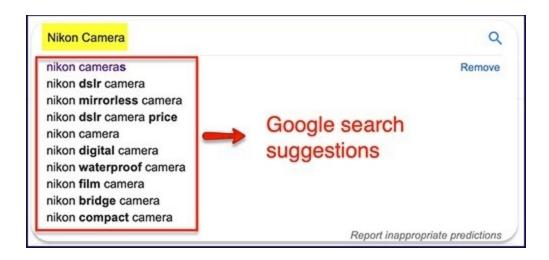

And don't forget to look at the bottom of your search results page. This can give you even more ideas.

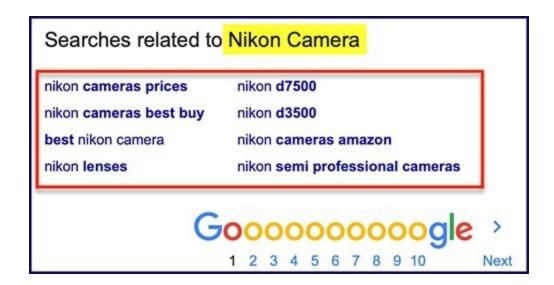

- 2. Using Ubersuggest, check out your niche ideas.
- 3. The comment area below each lesson is also a great place to ask questions, or simply scroll through to pick up more ideas.

# **Step 4 - Creating Your Website**

Today is exciting because you going to create your own website. But no worries. The Siterubix platform does all the work. You just have to pick your domain name, type in your website name, pick a theme, and it does the rest. Amazing eh?

# **Picking Your Domain Name**

Kyle does such a great job walking you through this in lesson 4 of your training. I wanted to point out a couple of things to you, just in case your first website is a hit and you want to keep it for the long term.

As a free member, you get 2 free websites on the platform. These are "sub-domains", which is commonly used in the industry.

#### **1st Point**

Now I'm thinking long-term here. For a more professional look, many people prefer a domain name they privately own.

For instance, instead of "nikondslrcameras.siterubix.com", you might prefer "nikondslrcameras.com" down the road.

For this reason, you may want to see if that domain is available. And if it is, you may want to consider buying it and just parking it until you want to change over.

That means you own it but aren't using it yet. I have several like that, lol.

#### **2nd Point**

Please make sure you've spelled your domain name correctly. I often get asked if someone could refund their domain because they accidentally misspelled the name and would like to change it.

Unfortunately, you can't get a refund on domain names. Not just here but anywhere!

Thankfully they're usually pretty cheap for a year and you just have to let it run out...

Domain names cost very little for a year, and if you decide you don't want it, just don't renew it next year.

#### **3rd Point**

Your domain name should tell your visitor what your website is about. You don't want to confuse your potential visitors.

If your website is about cameras, you don't want your website name to be "joesthriftshop.com". I know this sounds ridiculous to you, but I've come across situations like this, haha.

# **Building Your Website**

This is the fun part. Now you get to pick your WordPress theme. As a free member, you get to choose from 12 beautiful themes. The premium members can choose from over 4200, but honestly, that just gets overwhelming, lol.

Don't worry about picking the right one. Pick the one that catches your eye for now, and you can always change to another theme later. It won't affect what you've already built up on your site. The change over is quite easy...

The images you see on the sample themes are just that... samples. Any theme image can be changed to one relevant to your niche.

The website **hosting** at Wealthy Affiliate is one of the best in the industry today. From security to speed, they never disappoint.

OK, I won't say any more...

Kyle will walk you through everything and as always, give me a shout if you have any questions.

# **Step 5 - Personalizing Your Website**

Congratulations!! You have your first website online. Yay!

Today we're going to go through lessons 5 & 6 on Wealthy Affiliate (if you haven't done it already, LOL)

These lessons are all about setting up your website from the WordPress dashboard. When you chose the theme you wanted, you got the sample "default" settings that the theme creator wanted you to see.

Kyle is going to walk you through how to remove the default settings, activate your plugins, and get your site ready for the search engine (Google, etc).

# **Great FREE Plugins**

In lesson 5 you'll be setting up the plugins for optimal services to your site. You get all these high-quality plugins for free on the platform. If you went anywhere else, like GoDaddy for instance, you'd have to pay for these.

#### **All In One SEO**

The AlO plugin is automatically added to your site here on the platform. You may hear a lot of people talking about another SEO plugin called YOAST, which is good as well, but the AlO is better in my opinion.

And we have some insider advice from a WA member, who happens to have a friend working for Google. He says Google prefers AlO. To quote him:

"David says that websites that use the AIO SEO will rank quicker in most cases because it is more Google-friendly compared to Yoast."

That's good enough for me, especially when it comes from a Senior Programmer...

This plugin will help you with **SEO** practices that help your content to rank higher on Google.

#### **Classic Editor**

You will also have the "Classic Editor" plugin installed to make creating your articles easier to start with.

WordPress has changed it's editor recently to a "block" style, and if you have no experience with this, it just adds to your learning curve. And we don't want that, right?

So, for now, you can use the classic editor and experiment with the other one later on. I personally still use the classic editor for now!

#### It's very similar to the content writer tool with Wealthy Affiliate.

If you write with "Site Content", then directly publish to your website, any editing you need to do on your site is very similar to the WA writing tool.

### Kraken Image Optimization

And finally, you get the best image compression plugin on the market.

I don't even have this yet, haha. Those of us with older websites have to wait until they've configured this plugin to our websites.

But you're lucky to be signing on now. You're getting the best of the best, for free!

This plugin compresses your images so that you get better upload speeds. Which in turn gives your visitor a better user experience, which in turn gives you more ranking power. It's a win-win-win!

# **SEO Optimization**

In lesson 6, Kyle will walk you through setting up your AlO plugin. As I mentioned above, this plugin will help with the SEO of your website.

In Kyle's words, it all boils down to one thing:

Website Rankings = Targeted Traffic = Revenue!

He's a great teacher and will have you through this session in no time.

# **Step 6 - Time For Content**

Adding content to your website is the easiest way to attract free traffic! This is the way beginners should start their business strategy.

So many products out there promise thousands of dollars, but only if you spend thousands on paid traffic. Seem stupid to me when most beginners don't have that kind of money readily available.

And if you did, why do you need to make money online? lol

P.S. Paid traffic is extremely expensive and doesn't work all that well...

Getting free traffic works better.

So now let's start adding your initial pages to your site...

### **Site Content**

Today, you'll be going through lesson 7 on the platform. You're going to be writing your first few pages on your website, using the "writing tool" called Site Content.

This is an awesome tool that I use every day. Kyle lists all the great things it can do, and I really recommend you use this. Some people like to write within WordPress itself, but then you lose out on all the great features of this tool.

I always write in Site Content first, directly publish to my site, then make any tweaks on WordPress!

#### **Privacy & Affiliate Disclosure**

There are a few legal pages you need to add to your site. Site Content has templates for you to use to make life really easy. Just click on the template, make a few adjustments, and bang! You're legal!

#### Kyle will walk you through this in his training.

#### **About Me Page**

The About Me template is a great starting point that Kyle gives you to go by. But this doesn't mean it's the only way to create this page.

#### It's there for beginners who need a starting guideline.

The page you make doesn't have to be final. Down the road, you can make as many changes as you want.

Depending on the direction of your business, you may want to change your "mission statement" and make an entirely new "about me" page.

Here's mine if you'd like to take a look... I tweak it about once a year.

Down the road, you can find lots of great ideas online for amazing About Me pages. But it's best to not spend any more time on this now.

# **Step 6 Homework**

- 1. Create your Privacy Policy page
- 2. Create your Affiliate Disclosure page 3. Create your About Me page

So there you go. You're off to a fabulous start.

# **Step 7 - Let's Get Organized**

Today, we'll be following along with lesson 8 on the platform. This is all about "Menus" for organizing your content as well as making your site "user-friendly".

Kyle has an awesome video walking you through the setup process. Because your website is so new, you won't have much to organize, but learning this skill is important for later on.

And you can always come back to this video, as many times as you need to, when you make changes.

# **Need an Example?**

If you visit my **website**, you can see how I've set things up, for now. I have added a top menu to organize my different content subjects, and I also added "my blog" which includes everything.

All of my legal pages and my About Me page I've moved to the footer. I was running out of room up top, lol.

# **Do You Have A Search Bar?**

This may be just my pet peeve, but I truly believe all websites should have a search bar. Mine is up in my header area.

There have been so many times that I've wanted to look for certain articles on someone's site but couldn't find it because they didn't have a search bar.

And who wants to scroll through their entire blog to look for one article? Not Me. So I'll go elsewhere...

My search bar came with my theme, so that was easy. If you choose a theme that doesn't have it showing in the default sample, then see if it can be added like any of the other widgets that Kyle shows you.

If it doesn't show up there, you can add a plugin that allows you to add a search bar to your website.

I did some research and found "Ivory Search – WordPress Search Plugin" to be highly rated.

On your website dashboard, scroll down to plugins -> add new -> and type in the name.

It has a decent amount of downloads and seems to be updated regularly. Just click install and follow their directions.

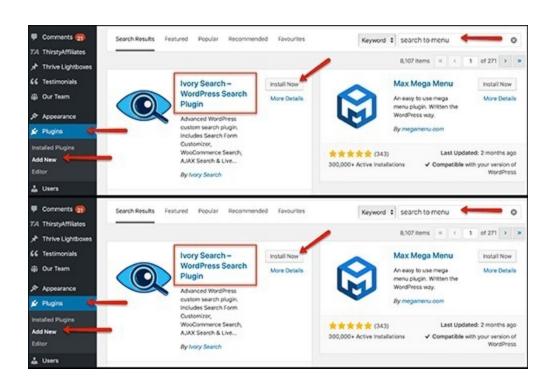

Isn't WordPress amazing? You can find a plugin for almost everything and anything!

# **Future Changes**

I've made many changes to my site as I've added more content. My next big change will be adding "sections", which my theme will let me do.

Don't feel that the way Kyle has you set things up is the only way. It's a great starting point, but as your business grows and takes on different directions, you'll want to make changes.

The most important thing to remember is to make your website "user-friendly". When someone visits your website, you want them to be able to navigate it with ease.

People are very impatient these days, and if they have trouble getting around your site, they quickly leave.

# **Step 7 Homework**

Here's an article I'd like you to read about keywords to help prepare you for Kyle's training in lesson 8.

# **Step 8 - Keywords**

Today's lesson is key, haha! It's about keywords that allow your visitors to find you. If you don't use the proper keywords, your content might never be found!

A keyword is what people type in the search bar, looking for an answer, a solution, a product or a service.

You probably do this several times a day. You open Google, and look for something, right?

What you're typing in is called a keyword. This can be a single word or a phrase. This is what Google uses to find all the relevant articles that can help you.

#### For your business, the trick is finding a keyword that's not overly competitive.

The last thing you want is a keyword that a lot of other websites are using. Especially if they are large companies that scoop up most of the search results.

That's where "keyword research tools" can give you an advantage over people who don't use them. There are a few tools online that are free, but they aren't powerful enough to help you much.

And most are related to advertising, giving you ideas for the costs of these words should you use them for Google Adwords and such.

# **Jaaxy Keyword Research Tool**

The Wealthy Affiliate platform has an awesome tool that I personally use all the time. It's a service that outside people can sign up to use, but for us, it's integrated right into the platform.

It was created by Kyle and Carson themselves, and they integrated it into the platform a few years ago, with no added cost to us. Starter members like yourself have 30 free searches.

Premium members automatically get a lite version at no extra cost, for unlimited searches. From there you have the option to upgrade to get even more resources.

The video in Kyle's lesson #9 walks you through the tool as well as him showing you what to look for, and why.

#### Remember, you have 30 searches for now.

Kyle's video is awesome, and he'll teach you the best way to find your keywords, as well as the metrics he uses. For instance, you want to find phrases that have some searches, but low competition.

#### Jaaxy will even tell you if it's a great choice or not.

I know it's tempting to use keywords with a high search volume, but these are typically very competitive. Don't worry about the low search volume keywords. These are known as "low hanging fruit", which are much easier to rank for.

Personally, I try to look for keywords with a search volume of 250, and a QSR of under 50. They're really hard to find, but when I do... Yippee!!

Most times they're around 50-100 search volume, and less than 50 QSR.

My website isn't new anymore, and I'm able to rank a little easier with more competitive words. All this takes time and patience. You'll get there too!

# **Step 8 Homework**

- 1. Find at least 5 keywords that you can use to write your first articles on.
- 2. Make sure these keywords make sense in a sentence!

# **Step 9 - Writing Your First Article**

So how did your keyword search go? Did you find some great ones to use?

Remember, you can ask for help from both me and within the community. People there are very helpful! Especially with beginners.

You would have reached lesson 10 by now, on the platform. I hope you found it enjoyable. You got 10 great lessons by Kyle himself.

I wanted to give you some additional training, in case you're not ready to go Premium yet.

I know that your "access" to the platform is limited now, so here's some more help for your content writing.

Today we'll talk about writing your first article relevant to your niche and using your keywords. Content writing is the most important thing you can do to attract free traffic.

With the right keywords, your targeted audience will find your posts and potentially turn into customers. You can also share your posts on your social media accounts for yet more viewings.

### **How To Write**

The most important thing to remember is "You Don't Have To Be A Writer"!! Nine out of ten of us aren't writers, and that's OK.

It honestly gets easier with practice, so please don't worry. You'll get there, I promise!

Your articles should sound conversational like you're talking to your friend. And if you have a great vocabulary, this isn't the place to use formal, fancy, or sophisticated terms, lol.

The best way is to write is like a grade seven student. That's what most statistics say is effective for content writing. I hate to say "dumb it down", but for some of you, that's what I recommend, OK?

As for the length, that too will come in time. I remember starting my content and wondering how I was going to write 500 words. Now, I find I've hit 2000 words and I'm not even finished, lol.

Start off the best you can, then go back to your articles in a few months or so, and fix them up. That's what I do on a regular basis anyway if the keywords aren't ranking.

Right now, Google likes longer articles because it thinks you're offering more value to your readers. My product reviews are at least 2000 words. But that doesn't mean automatic ranking. I still have a few long ones that aren't.

There's no real formula to follow. Just do your best for now. Your site is very new and ranking takes time and patience.

### **What To Write**

Write what's relevant to your niche. For instance, if you choose something in weight loss, then right about that. Don't throw in something about motorcycles, because that'll just confuse your readers. Stick to the niche you chose.

As you gain traffic with your niche, you can start to expand outward. But this is still related to your niche.

For example, you've been writing about "keto diets", and now want to expand out to exercise for weight loss. Exercise is another important aspect of weight loss, so this is a natural progression. Do you see where I'm going with this?

This can apply to most niches, which allows you to scale and grow your business, and income.

Depending on your niche, you can write anything you think your audience wants to know or what they're searching for. To figure this out here are some tips to find loads of content ideas:

- 1. When you type your keyword into Google, what predictions does Google come up with? These are the most typed in questions.
- 2. Use forums like **Quora** to see what people are looking for. Type in your niche in the search bar and the questions people are asking will come up.
- 3. Use free online tools for ideas. Portent is a title generator but can give you article ideas too.
- 4. Answer The Public is another great tool, and this one makes me laugh out loud...

### Where To Write

I highly recommend the Site Content Writer. This is a great tool to use for all your content writing. And it publishes directly to your website.

0r...

You can write directly on your website editor. On your dashboard, scroll down to Posts -> Add new

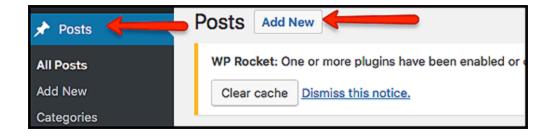

Your website should have the "classic editor" plugin, and it should look like this...

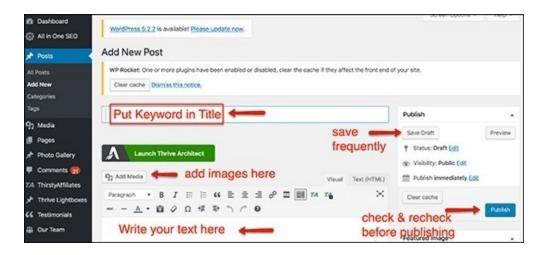

Please note that I also use "Thrive Theme" plugins. That's why you see the green button saying Thrive Architect. You won't have this on yours.

I believe that Carson is now adding the classic editor to all new websites. But just in case you see the new block editor, and would like the "classic", go to plugins -> add new -> type in "classic editor", and install it on your website.

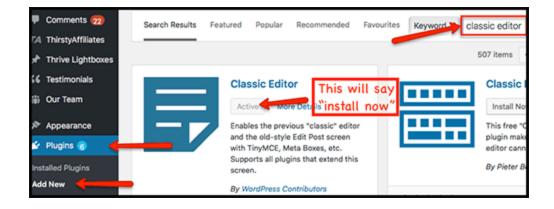

One thing I highly recommend is you downloading **Grammarly** on your computer or laptop. This is a great way to catch your spelling and grammatical errors. It will still catch things, even after Site Content did its thing.

### **Content Creation**

There are lots you can do to not only help rank your article but to please your reader. After all, if your content isn't pleasing to your audience, they won't come back.

Rather than write a super long email, I'd like you to read my article on content writing. This will give you the current ways that Google likes to see, as well as an example of what a finished article could look like.

#### There are links there, to other articles as well, with more information for you.

One more thing... try to be as consistent as you can with your posting. If you work full time, try writing once or twice a week. If you can apply full-time hours to your website, try writing something 4-7 times a week.

Google likes to see that your website is always being updated. Writing 7 articles in one week, then taking a month off won't do you any good.

You need consistency!

# **Step 9 Homework**

• Start writing, hehe...

# **Step 10 - Onwards And Upwards**

Well you've come a long way already!

You learned how to choose your niche, build a website, learn how to do keyword research, and start writing content for your business. I'm so proud of you!

From here, it's only onwards and upwards.

As a free member, you can also look at phase 1 of the Affiliate Bootcamp training. It's very similar but focuses on promoting Wealthy Affiliate if you so choose.

Here's a blog from one of our members, describing what you have access to after your first 7 days...

There's still so much more you can learn to help your SEO efforts, as well as how to monetize your website.

And it's all included in the platform if you would like to upgrade your membership to Premium.

### **Can You Look Elsewhere?**

Certainly! You can find more information online if you look around for it. It's out there, just be careful OK?

There are many "shiny objects" out there, trying to convince you that they have the "secret" to help you make thousands in a week. Sometimes even overnight.

I'll tell you the truth... it's all lies. I've been in this industry for a long time now and reviewed many of these products.

#### They never work!

It always sounds enticing, but that's because the creators are great marketers. They know what to say to hook their readers, yet all they want is your money.

It's a shame because the affiliate marketing industry is so great! But there are always those few bad apples.

#### So remember... if it sounds too good to be true, it usually is!

Then there are those who do offer great training but charge thousands for it.

This is what's called a high ticket product, and they think that if they charge more, people will think it's better quality. And it usually isn't.

They just like using terms like "Mastermind" etc...

# **Why I Love Wealthy Affiliate**

I've been here since 2011 as a premium member. And this is why:

- 1. The training is exceptional and constantly updated to reflect what works today.
- 2. The training comes in many forms to suit many learning styles text, video, and live webinars.
- 3. Free use of Jaaxy on the platform. Outside people must pay \$49/month.
- 4. Powerful website creator and hosting services. Other services charge extra for emails, security, backups, privacy, etc.

- 5. The live chat is the only one of its kind online. You can talk directly to someone for immediate help.
- 6. The community. This is what really keeps me here, lol. Everyone is amazing. I've made global friends over the years and have awesome mentors who are always willing to lend a helping hand.
- 7. And most importantly, you won't get all of this elsewhere for only \$49 per month.

By the time you pay for the equivalent hosting package, a keyword research tool, and this level of training, you'll be paying much more in the end.

#### Really! I've checked!

If you can afford to pay for 6 months at a time, or even the full year, you get a great discount.

The 6-month rate of \$234 works out to \$39/month, and the annual rate of \$359 works out to \$29/month. That's a little less than a \$1 per day!

And the crazy thing? They haven't upped their price in 14 years!

# **Is This Goodbye?**

Of course not. I'm always here for you if you need me, whether you remain free, or upgrade on the platform.

You've been so kind receiving my emails for these last 10 days. And I truly hope I've helped you start what could be a profitable and enjoyable business.

It's been a pleasure helping you, and I wish you much success with your new business.

Sincerely,

Suzanne

**Legitimate Affiliate Training** 

"If you don't have big dreams and goals, you'll end up working for someone that does." ~ Unknown